# **СТВОРЕННЯ ВІЗИТОК ТА ЗАПРОШЕНЬ В ГРАФІЧНОМУ РЕДАКТОРІ FIGMA**

Creation of business cards ant invitations in Figma graphic editor

## Вінницький національний технічний університет

**Анотація.** *Розглядається новий векторний онлайн-сервіс Figma, що став серйозним конкурентом для традиційних графічних редакторів і засобів прототипування.* 

**Ключові слова:** онлайн-сервіс розробки інтерфейсів, створення простих прототипів і дизайн-систем, векторні мережі, мобільні додатки, портали.

 **Abstract.** *The new vector online service Figma, which has become a serious competitor for traditional graphic editors and prototyping tools, is considered.*

 **Keywords**: online service for interface development, creation of simple prototypes and design systems, vector networks, mobile applications, portals.

До недавнього часу дизайнери по всьому світу віддавали свою перевагу виключно Adobe Photoshop через широких функціональних можливостей. В основному він працює з растровими зображеннями і має деякі векторні інструменти. Однак для ряду завдань, в яких робота з растровими зображеннями не потрібно, даний продукт від Adobe є складним в застосуванні.

 Figma- онлайн-сервіс для розробки інтерфейсів і прототипування з можливістю організації спільної роботи в режимі реального часу. Figma сьогодні займає позицію №1 в списку інструментів сучасного Web (UI) дизайнера – це актуальний векторний дизайн інтерфейсу сайтів і мобільних додатків.

 Про цю програму я дізнався приблизно рік тому, з'явилося бажання більш глибоко її використовувати. Втупивши до ВНТУ на перший курс машинобудівного факультету, створив два типи запрошень до святкування «Дня факультету машинобудування та транспорту» (рис. 1, а, б ).

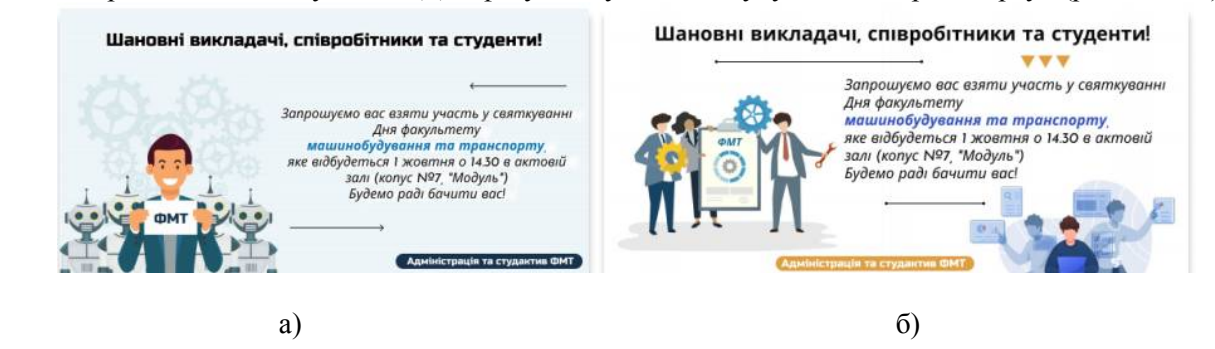

Рисунок 1 – Приклади створених візиток-запрошень на ФМТ

#### *Послідовність створення візитки-запрошення* (рис. 2, а, б)*.*

На головній панелі інстументів, що знаходиться зверху, здійснюємо звернення до "Rectangle" (в перекладі прямокутник), вибираємо колір (білий) та корегуємо його розміри (рис. 2, а). Далі за допомогою "гарячої клавіши" Т, будемо створювати текст (рис. 2, б). Використовуємо класичний шрифт (Roboto, Open Sans), розмір шрифту (16-18 рх) та корегуємо насиченість шрифту "Bold" (панель інструментів)

Потім пишемо основний текст. В редакторі корегуємо насиченість шрифту "Regular" (звичайна). Розмір (14 рх) та записуємо текст прописом. Після чого доповнюємо рисунком, що відповідає тематиці факультету, обрізаємо та компонуємо з текстом. Виділяємо другим кольором важливі слова та репліки.

Якщо розробнику здається, що запрошення виглядає ще не зовсім завершеним, то його можна доповнити ще одним рисунком з відповідним редагуванням. Потім заповнюємо пусті місця фігурами та лініями (рис. 1, б).

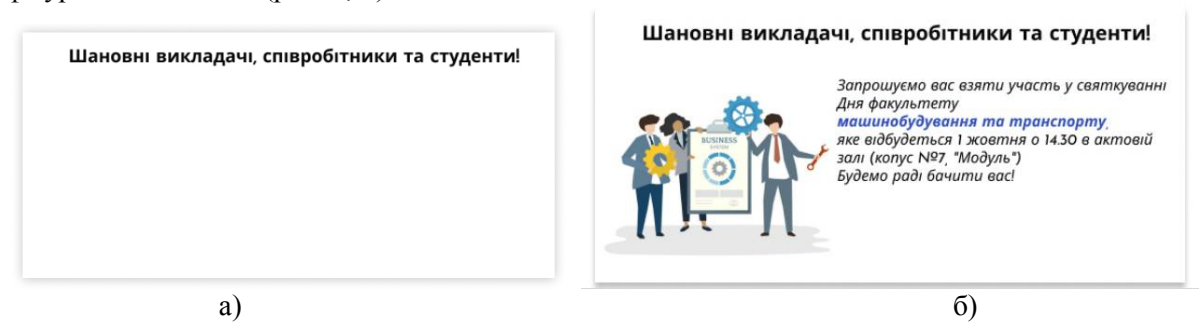

Рисунок 2 – Послідовність створення візитки-запрошення на свято дня ФМТ

Приклади візиток рекламного характеру інших спрямувань показані на рис. 3, а – г.

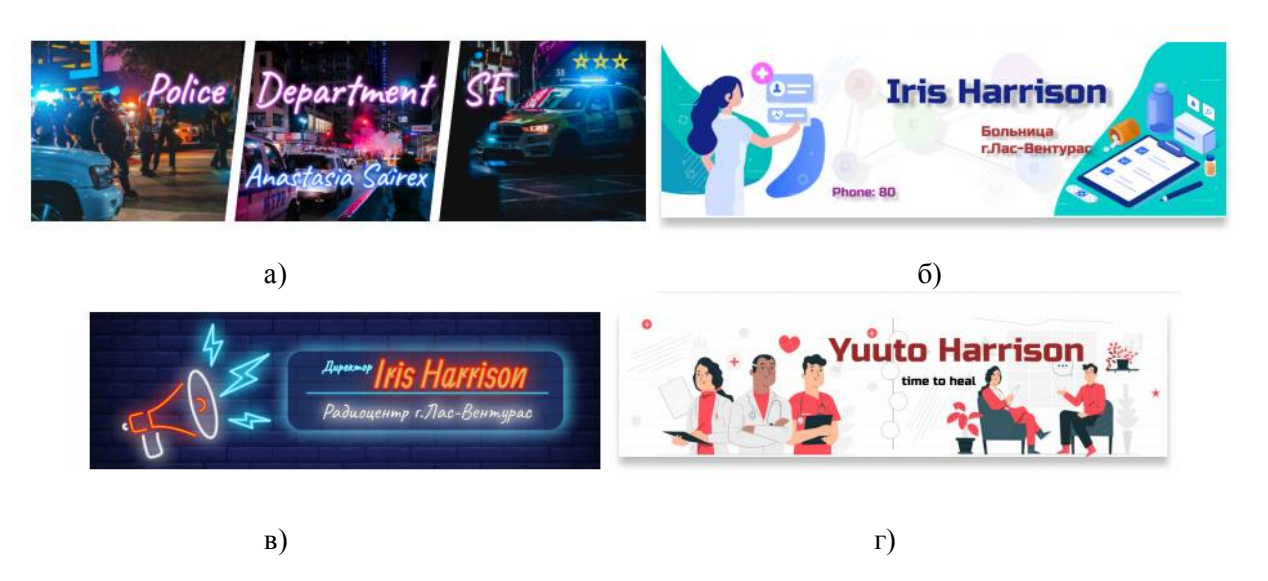

Рисунок 3 – Приклади створених візиток

### **Висновок**

Показаний векторний онлайн-сервіс Figma виявився цікавим інструментом для дизайну UI, оскільки може без надзвичайних зусиль підтримувати роботу десятка дизайнерів над одним і тим же документом.

## СПИСОК ВИКОРИСТАНОЇ ЛІТЕРАТУРИ

 1. Шайкамалова Э. А. Анализ технологий разработки веб-интерфейсов / Э. А. Шайкамалова. – Текст : непосредственный // Молодой ученый. – 2020. – № 8 (298). – С. 21 – 23. – URL: https: //moluch.ru/archive/298/67667.

*Буда Антоніна Героніївна –* канд. техн. наук, доцент кафедри інженерних споруд у будівництві, Вінницький національний технічний університет, e-mail: antbu $@$ ukr.net.

*Buda Antonina G. –* Cand. Sk. (Eng.), Professor, Department of Engineering Systems in Construction, Vinnitsa National Technical University, Vinnitsa.

**Тихонов Назар Олександрович** – студент групи 1ПМ–20б, факультет машинобудування та транспорту, Вінницький національний технічний університет, Вінниця, e-mail: wefr.fqff@gmail.com.

 **Tikhonov Nazar Alexandrovich** – Department of еngineering and тransport.

Науковий керівник: *Антоніна Героніївна Буда* – к.т.н., доцент кафедри інженерних споруд у будівництві, Вінницький національний технічний університет, Вінниця.

Supervisor: *Buda Antonina G.* –Cand. Sc. (Eng.), Assistant Professor of Engineering Systems in Construction, Vinnitsa National Technical Universiny,Vinnitsa.